## ASSOCIATION DES CLUBS DE CRICKET DU SUD-OUEST

*Siège social : Hôtel des Associations - 47160 DAMAZAN*

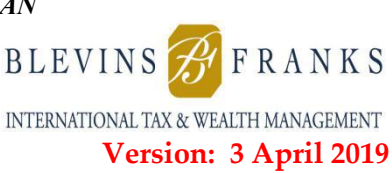

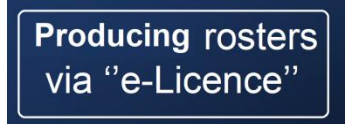

With any off the shelf software there are facilities which don't provide all that every user would like. Remember this package is for Baseball and Softball as well as Cricket.

With regard to providing the roster or team sheet, what the software calls a "liste", for each ACCSO Competition match, much of the data is obtainable, except there is no title or date for the match, just the date when the document is produced.

I suggest we all adopt calling the document the Team Sheet

All the data, including photo, for every licensed player needs to be entered before the document is created.

The document has 8 players per page in Licence number order.

The software should be used to produce a completely new document for each match, showing just the selected players. This may be achieved either by starting from scratch or adding and deleting from the previous document.

- 1. Once logged into the E-license application click on Mon Club
- 2. From the options along the top Select Listes
- 3. On the next screen click on Ajouter un Liste
- 4. On the next screen enter the data as shown

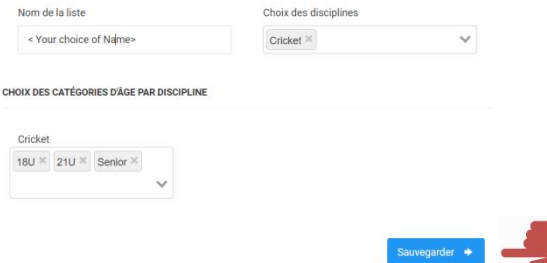

click on Sauvegarder

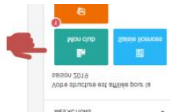

 $I =$  Lister

5. For each of the selected players in turn click on Rechercher, then Ajouter

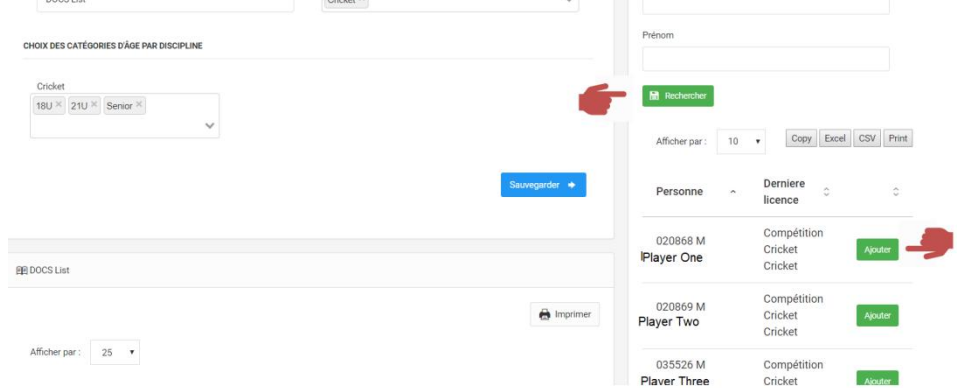

6. The details will appear on the left hand side.

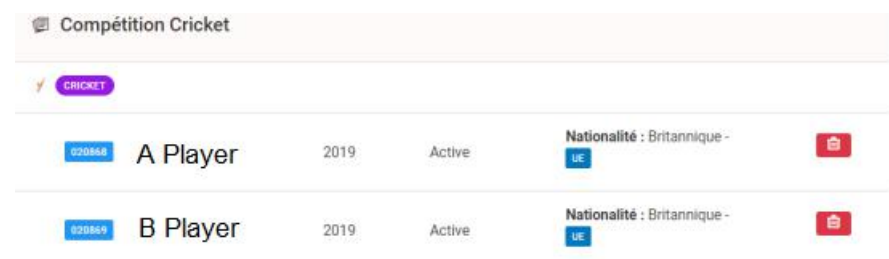

- 7. Once the entire selected team has been put on the list, click on Imprimer **A** Imprimer
- 8. The option to save the generated pdf file is then given, as with any Windows file from which it can be printed double-sided, or emailed etc.

**Note: Before the match the following needs to be added to the document (***TCC also need to include the name of the Team***)**

The name and date of the match in one of the following formats:

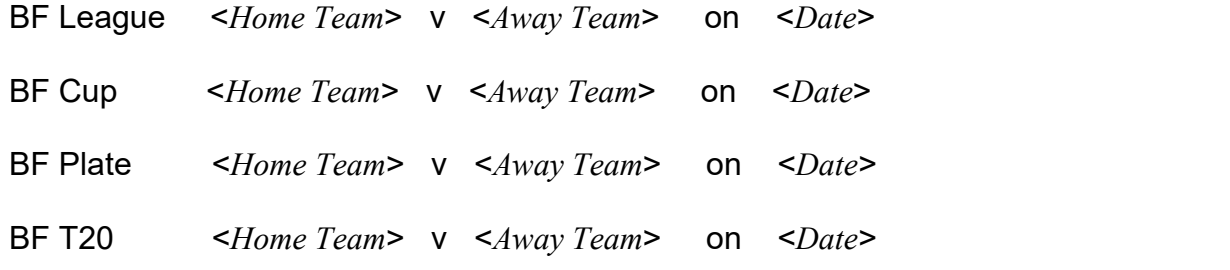

## **A copy must be made available to the captain of the day to give to the umpires at the toss.**

------ End of Document ------